#### CCNA Discovery

家庭和小型企業網路

# 實驗 3.3.6 確定電腦的 IP 位址

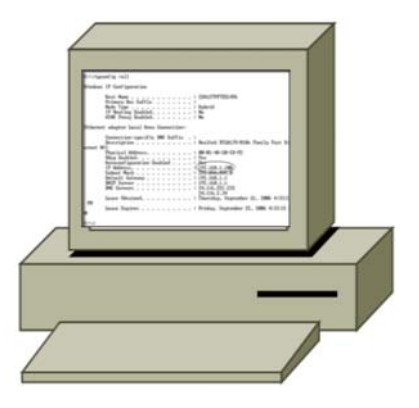

## 目標

• 使用 **ipconfig /all** 命令確定乙太網路上 Windows XP 主機的 IP 位址。

### 背景**/**準備工作

每台連接到網際網路的電腦都有一個唯一的識別碼,稱為 IP 位址。IP 位址顯示為四組二進制八位元數字,中 間用點分隔(例如:192.168.1.4)。**ipconfig /all** 命令可以顯示電腦的 IP 位址和網路相關資訊。本實驗需要 以下資源:

- 一個連接到區域網路、已經設定 IP 位址的工作站
- 存取執行命令

在本實驗中,您將尋找電腦的 IP 位址以確定其唯一的編號。

#### 步驟 **1**:確定電腦的 **IP** 位址

a. 在 Windows XP 桌面上,依次按一下開始和執行。

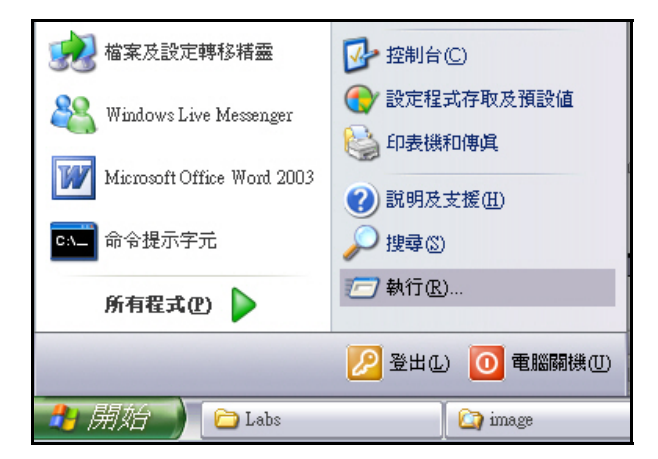

b. 在「執行」對話方塊中,鍵入 **cmd**,然後按一下確定按鈕。

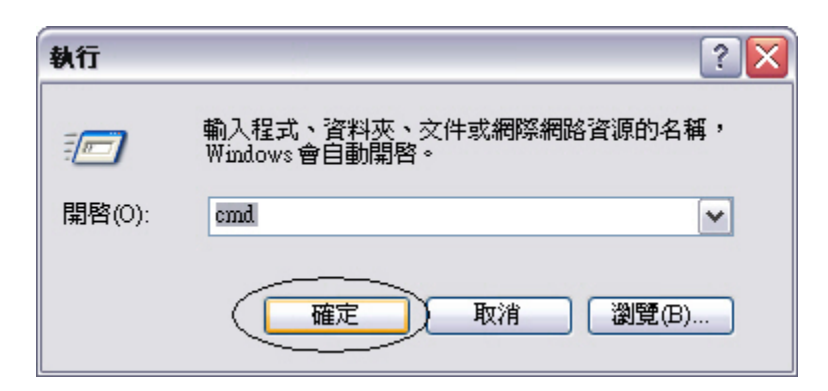

c. 在命令提示中鍵入 ipconfig /all,然後按 Enter。

#### C:\Documents and Settings\Cht>ipconfig/all

d. **ipconfig /all** 命令將會顯示一列有關電腦 IP 設定的資訊。下圖所示為一範例,您的電腦將會顯示不同 的資訊。

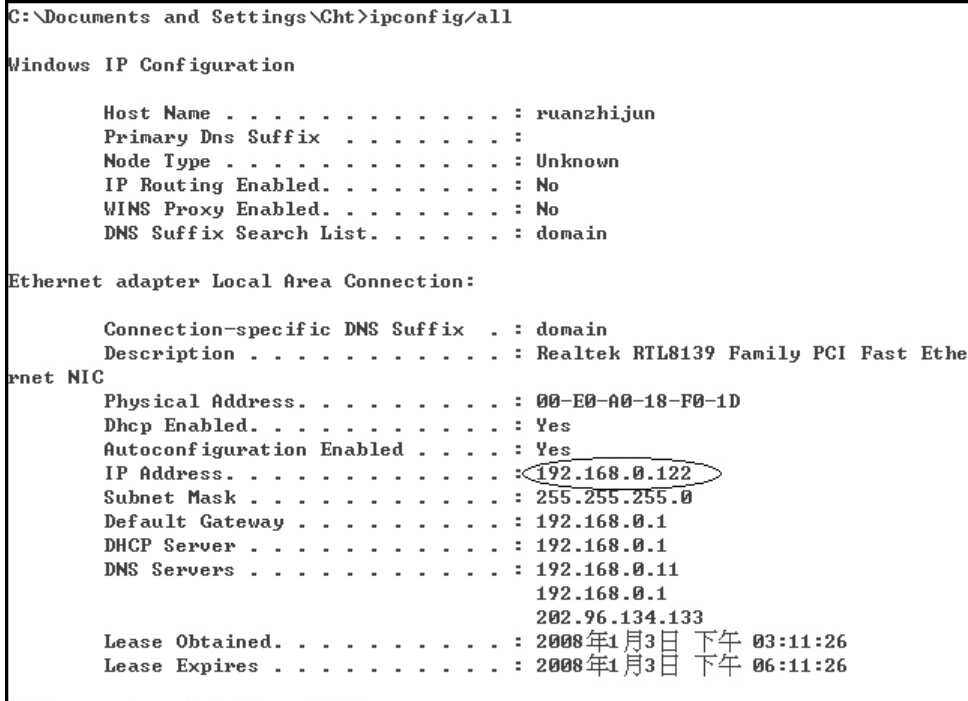

\_\_\_\_\_\_\_\_\_\_\_\_\_\_\_\_\_\_\_\_\_\_\_\_\_\_\_\_\_\_\_\_\_\_\_\_\_\_\_\_\_\_\_\_\_\_\_\_\_\_\_\_\_\_\_\_\_\_\_\_\_\_\_\_\_\_\_\_\_\_\_\_\_\_\_\_

C:\Documents and Settings\Cht>

e. 找到並記錄 IP 位址。

IP 位址 \_\_\_\_\_\_\_\_\_\_\_\_\_\_\_\_\_\_\_\_\_\_\_\_\_\_\_\_\_\_\_\_\_\_\_\_\_

f. 為什麼電腦取得 IP 位址很重要? \_\_\_\_\_\_\_\_\_\_\_\_\_\_\_\_\_\_\_\_\_\_\_\_\_\_\_\_\_\_\_\_\_\_\_\_\_\_\_\_\_\_\_\_\_\_\_\_\_